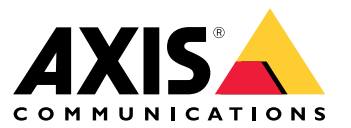

Benutzerhandbuch

# Über AXIS License Manager

# Über AXIS License Manager

Der *AXIS License [Manager](https://www.axis.com/products/axis-license-manager)* hilft Ihnen, Lizenzen für Axis Software zentral zu verwalten. Das Tool bietet Ihnen einen vollständigen Überblick über Testversionen, Kulanzzeiten, den Lizenzstatus und andere relevante Informationen zu Ihren jährlichen Abonnementlizenzen für Ihre Organisation. *Wechseln Sie zu AXIS License Manager [\(Webanwendung\)](https://licensing-portal.lp.axis.com/)*.

### Testversion starten

### Testversion starten

So starten Sie eine Testperiode:

- 1. Melden Sie sich mit Ihrem MyAxis-Konto an. Falls Sie noch kein Konto haben, können Sie eins auf *[my.axis.com](https://my.axis.com)* erstellen.
- 2. Gehen Sie zur Produktseite der Software Ihrer Wahl.
- 3. Sie können entweder die Software herunterladen und installieren oder die Software direkt im Internet starten. Die Software bietet eine Testperiode an, in der Sie für begrenzte Zeit auf die sämtliche Funktionalitäten zugreifen können.

Die in Ihrer Organisation genutzten Testversionen der Software werden in der **Übersicht** angezeigt. Wenn Sie mit der Software zufrieden sind und diese weiter verwenden möchten, müssen Sie Lizenzen für die Software erwerben.

### Lizenzen erwerben

### Lizenzen erwerben

Wenn Sie noch keine Lizenz besitzen, wenden Sie sich an einen Systemintegrator oder einen Händler. Um einen geeigneten Systemintegrator oder Händler zu finden, gehen Sie zur **Übersicht** und klicken Sie auf den Link *Wo kann ich Lizenzen [erwerben](https://www.axis.com/where-to-buy)*, um Ihrem Standort entsprechenden Informationen zu lokalen Systemintegratoren oder Händlern auf der ganzen Welt.

### Softwarelizenzen aktivieren

### Softwarelizenzen aktivieren

Zur Lizenzierung Ihrer Software muss diese zunächst aktiviert werden. Mit der Aktivierung wird Ihr jährliches Abonnement für diese Software aktiviert. Sobald Sie Ihr Jahresabonnement gestartet haben, erhalten Sie eine Kulanzzeit von 30 Tagen zum Erwerb und Einlösen des zur weiteren Nutzung der Software erforderlichen Lizenzschlüssels.

- 1. Wechseln Sie zu *AXIS License Manager [\(Webanwendung\)](https://licensing-portal.lp.axis.com/)*.
- 2. Wählen Sie die zu verwaltende Organisation.

#### Wichtig

Überprüfen Sie, ob es sich um die richtige Organisation handelt, da sich derzeit keine Lizenzen zwischen Organisationen übertragen lassen.

- 3. Klicken Sie auf **Weiter**.
- 4. Klicken Sie in **Übersicht** auf **Aktivieren**.
- 5. Wählen Sie die zu aktivierende Software.
- 6. Klicken Sie auf **Weiter**.
- 7. Akzeptieren Sie die softwarespezifischen Geschäftsbedingungen.
- 8. Klicken Sie auf **Weiter**.
- 9. Überprüfen Sie die Zusammenfassung, um sicherzustellen, dass alles in Ordnung ist.
- 10. Klicken Sie auf **Fertigstellen**.

### Lizenzschlüssel einlösen

### Lizenzschlüssel einlösen

Der Lizenzschlüssel enthält die Anzahl der für eine Software gekauften Lizenzen. Beim Einlösen des Lizenzschlüssels im AXIS License Manager werden alle enthaltenen Lizenzen entweder sofort zur Lizenzierung Ihrer Software verbraucht oder für spätere Verlängerungen Ihrem **Wallet** hinzugefügt. Die verbrauchten Lizenzen können nicht in das Wallet zurückgelegt werden.

Wenn der Lizenzschlüssel zu wenige Lizenzen für die aktuelle Nutzung enthält, gilt die Software nach der Kulanzzeit nicht mehr als lizenziert.

Die Software kann erst lizenziert werden, wenn die korrekte Anzahl an Lizenzen eingelöst wurde.

#### Wichtig

Überprüfen Sie, ob es sich um die richtige Organisation handelt, da sich derzeit keine Lizenzen zwischen Organisationen übertragen lassen.

- 1. Gehen Sie zu **Wallet** und geben Sie den Lizenzschlüssel ein.
- 2. Klicken Sie auf **Lizenzschlüssel einlösen**.
- 3. Gehen Sie zu **Übersicht**. Unter **Lizenzstatus** sollte nun die entsprechende Software als voll lizenziert angezeigt werden.

### Lizenzen für zukünftige Verwendungen speichern

### Lizenzen für zukünftige Verwendungen speichern

Um das Hinzufügen von Lizenzen zu vereinfachen, können Sie mehr Lizenzen erwerben, als Sie aktuell verwenden. Alle zusätzlichen Lizenzen werden im Wallet gespeichert und können bei der nächsten Verlängerung für die Erneuerung Ihrer Jahresabonnements verwendet werden. Gehen Sie zum **Wallet**, um sich die Anzahl der gespeicherten Lizenzen anzeigen zu lassen.

### Aktivität prüfen

## Aktivität prüfen

Gehen Sie zur Überprüfung der vorherigen Aktivitäten Ihrer Organisation zum **Verlauf**. Darin können Sie sehen, welche Personen zu welchem Zeitpunkt in Ihrer Organisation eine Lizenz aktiviert oder einen Lizenzschlüssel eingelöst haben.

Benutzerhandbuch AXIS License Manager **Datum:** Februar 2023 © Axis Communications AB, 2023 Art.-Nr. T10180531

Ver . M10.2